# **NIELANI**

**Coordinador: Manuel Morales Reyes**

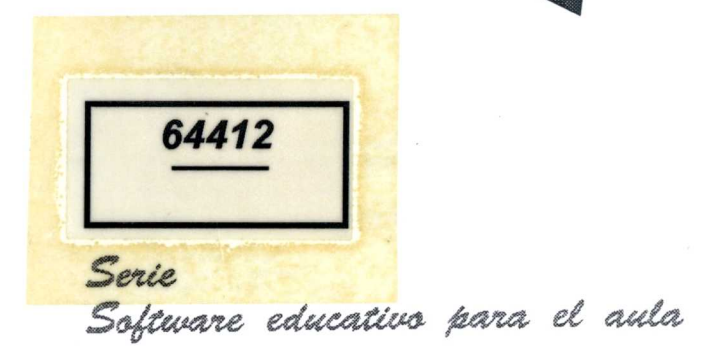

## 

 $69412$ 

 $3456$  A

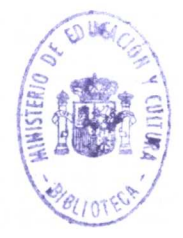

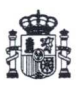

#### Ministerio de Educación y Ciencia

Secretaría de Estado de Educación

Programa Nuevas Tecnologías de la Información y Comunicación

N. I. P. O.: 176-90-005-5<br>I. S. B. N.: 84-369-1881-9<br>Depósito Legal: M-41889-1990<br>Imprime: MARIN ALVAREZ HNOS.

R. 146305

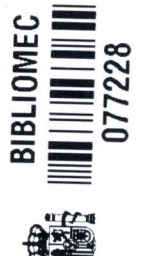

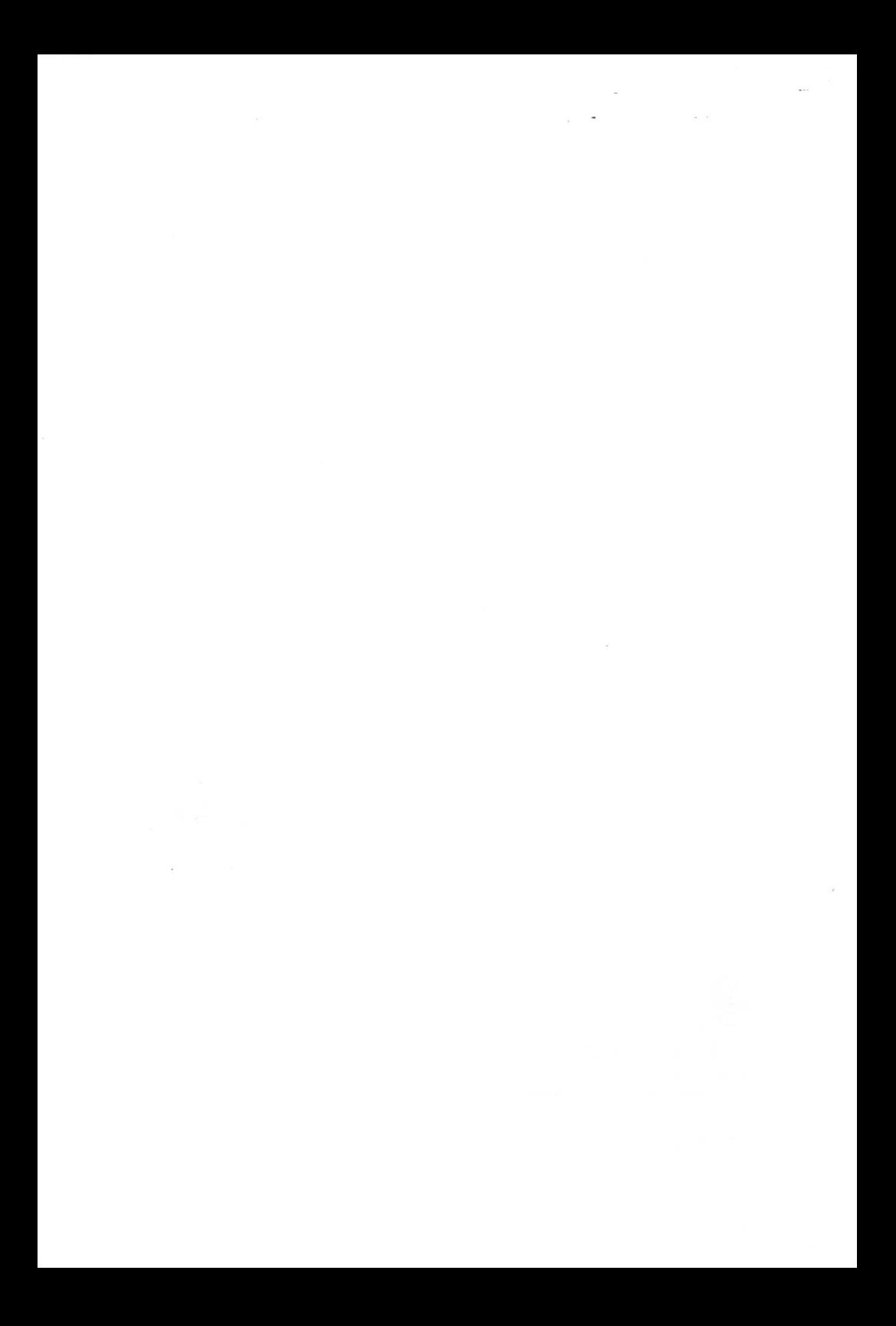

#### PRESENTACION

El programa MELANI está concebido como un instrumento más para ser utilizado con niños sordos. Trabaja dos aspectos tan importantes como:

1.- Iniciar el desarrollo sintáctico del lenguaje.

2.- Favorecer la lectura comprensiva descubriendo al niño sordo la representación gráfica (y animada en este caso) del mensaje signado.

Los dos aspectos están intimamente relacionados. El problema de la lectura en los sordos es su falta de lenguaje interior, concretamente su escaso vocabulario ysu falta de estructuración sintáctica. Si MELANI intenta que el niño sordo vaya estructurando el lenguaje, le está ayudando a comprender ya mejorar la lectura. Por otro lado, la lectura le afianzará y le ayudará a fijar las estructuras sintácticas del lenguaje.

Melani nos ofrece cinco sujetos: el caracol, la moto, el pez, la pelota y el pato. El seleccionar un sujeto determinado conlleva la aparición simultánea de la estructura: «artículo + nombre». Dicha aparición se hace tanto de forma gráfica como escrita.

Presenta también diez acciones: correr, saltar, subir, bajar, dormir, comer, beber, jugar, pintar y escribir.

Uniendo un sujeto con una acción nos aparece la estructura (artículo + nombre) + verbo, digamos que una de las primeras estructuras básicas que deben aparecer en el niño sordo cuando se está trabajando un método sistemático y secuencializado para la adquisición del lenguaje oral. La utilización de gestos (sistema de comunicación bimodal, Cuedspeech, dactilologia, ....) es perfectamente compatible con la utilización del programa, cuanta más ayuda reciba el niño sordo más fácil le será el camino.

En este sentido, Alvaro Marchesi en su libro « El desarrollo cognitivo y lingüistico de los niños sordos», afirma que »lo más importante es que el niño sordo se enfrente a un texto escrito utilizando todos los recursos disponibes, y especialmente aquellos que le son más sencillos» y divertido, añadiríamos nosotros.

El porque de La adquisición del lenguaje en el niño sordo presenta graves<br>Melani dificultades. De la misma forma el desarrollo del proceso lector es también dificultades. De la misma forma el desarrollo del proceso lector es también un arduo camino a cuyo final muy pocos niños logran llegar con éxito. Tan sólo el comienzo de dicho proceso con un lenguaje interior afianzado nos daria ciertas garantías. Por ello, el ayudarles en la adquisición de un vocabulario e iniciarle en la estructuración sintáctica del lenguaje constituye para

todo profesional que trabaja con sordo uno de los aprendizajes más importantes ya la vez más complejos.

Algunos estudios han señalado las dificultades de los sordos para enfrentarse a determinadas construcciones sintácticas. Comprobaron que el sordo comprende el vocabulario de una frase y su significado completo si está expresada de forma simple, afirmativa y que le resulte familiar. De ahí que MELANI utilice un vocabulario ameno, divertido y familiar para el niño. No se trata de la cantidad de palabras seleccionadas (con posibilidad de ampliación en otras versiones del programa), sino de la «calidad» de las mismas para iniciar a los niños en la estructura (artículo + nombre) + verbo. (Nivel 1).

El niño elige los dibujos que más le gustan formando su frase mediante icónos, para que posteriormente esta frase aparezca por escrito y más adelante sea representada mendiante la animación.

En la segunda modalidad de trabajo, se hace más hincapié en la lectura comprensiva, al niño se le presenta una frase escrita y éste deberá reproducirla mediante los iconos del programa. Está prevista una autoevaluación por parte del niño y una serie de ayudas en caso de que falle.

No debemos olvidar que el oyente cuando lee se escucha a sí mismo y va entendiendo, puesto que se trata de palabras que en la mayoría de los casos ya posee en su vocabulario oral. El sordo no se Oye y ahí radica una de sus grandes dificultades en el aprendizaje de la lecto-escritura.

Pensamos que la escenificación de las acciones a través de divertidos dibujos donde « el pez come», «la moto corre», etc. puede servir de apoyo a estos niños en el proceso de comprensión lectora.

Por último señalar que MELANI pretende ser un soporte más para el alumno. Sin embargo, no debe ser el único ni el primero. Es necesario establecer unas estrategias metodológicas previas, así como posteriores a la utilización del programa.

### NIVEL DE APLICACION, AREAS Y OBJETIVOS **<sup>0</sup>**

son:

Nivel de MELANI está pensado para trabajar con alumnos con deficiencias aplicación auditivas importantes que se estén iniciando en el aprendizaje de la lectoescritura, con idependencia de su edad o nivel educativo en el que se encuentren integrados.

Area El área en la que se enmarca el presente programa es la de Lenguaje, en su vertiente oral y escrito.

Los contenidos que este programa puede ayudar a interiorizar

- Ampliación del vocabulario básico del niño sordo.

- Estructuración del lenguaje.

- Codificación de mensajes.

- Comprensión lectora.

Objetivos • Propiciar el desarrollo del vocabulario básico del niño sordo.

' Construcción, por parte del alumno, de estructuras sintácticas simples del tipo (artículo + nombre + verbo).

• Iniciar al alumno, a través de pictogramas, en los proceso de codificación de mensajes.

• Desarrollo de la lectura comprensiva en el niño sordo

 $\mathfrak{s}$ 

#### ORIENTACIONES METODOLOGICAS

Parece estar claro que hoy por hoy no existe un método específico destinado a la enseñanza de la lecto-escritura en los niños sordos. Los especialistas en estos temas prefieren dar una serie de pautas sobre los requisitos que deben cumplir los niños sordos al enfrentarse a este aprendizaje o/y cómo debe secuencializarse.

En cuanto a lo que se refiere a lectura comprensiva, los autores consultados parecen llegar a un acuerdo común en cuanto a los requisitos que deben tener estos alumnos para iniciarse en **ese** tipo de lectura. Nosotros destacaríamos dos:

- La necesidad de una interiorización mínima del lenguaje. - Un inicio de mecanización de los proceso de decodificación que supone la lectura\_

Nosotros damos por hecho que estas dos condiciones previas se han cumplido a la hora de trabajar con MELANI, y añadiríamos otro requisito que el profesor tendrá que tener en cuenta si quiere que el alumno se desenvuelva bien con este programa. Se trata de la necesidad de trabajar con anterioridad, en la clase o en el aula de logopedia, la correspondencia entre los iconos que presentamos en el programa y los sujetos y las acciones que representan. Para ello, este manual va acompañado de una re producción en papel de los iconos de acciones con los que trabajará el niño en el programa. Estas reproducciones, ampliadas o reducidas, permitirán a los maestros presentar multitud de situaciones que faciliten la asimilación de esa correspondencia (icono-acción) por parte del niño. La dramatización, el juego y la manipulación serán vías muy importantes para conseguir este objetivo.

Por último, es necesario llamar la atención del maestro sobre un problema que se le puede presentar cuando el niño construya sus frases, o cuando sea el ordenador el que las componga de forma aleatoria. Se trata de la aparición de frases sin sentido lógico, como por ejemplo: la moto duerme, la pelota come, etc..Llegado este momento el maestro tiene dos opciones: - Hacer ver al niño lo extraño de la frase y pedirle que construya

otra. Y si es el ordenador el que la ha compuesto seleccionar otra frase antes de que el niño la lea.

- Aprovechar esta situación incongruente para motivar algún tipo de actividad.

Nosotros optamos por la primera opción, pero sin embargo no hemos querido eliminar otras posibilidades.

#### GUIA DEL PROFESOR

#### 1.- DESCRIPCION GENERAL DEL PROGRAMA

Introducir el diskette en la unidad de trabajo, una vez cargado el Arranque sistema operativo (en el ejemplo unidad «A»).

- Escribir:

A> MELANI

- Pulsar INTRO.

Nota: Al ser MELANI un programa que se maneja con ratón, deberemos aseguramos de que previamente al proceso de arranque ha sido cargado el DRIVER del ratón.

#### APARECE LA PANTALLA DE PRESENTACION

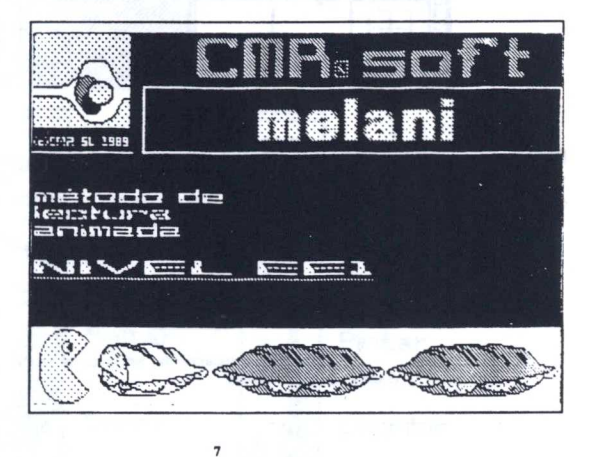

En ella, además de lo que comunmente se puede ver en estos tipos de pantalla, destaca un simpático « comecocos» que va devorando, poco a poco, varios bocadillos. La idea es que el niño no se aburra mientras que el programa se está cargando. Una vez que el mencionado personaje termina su «trabajo», la pantalla de presentación se desvanece dando paso a la pantalla de trabajo.

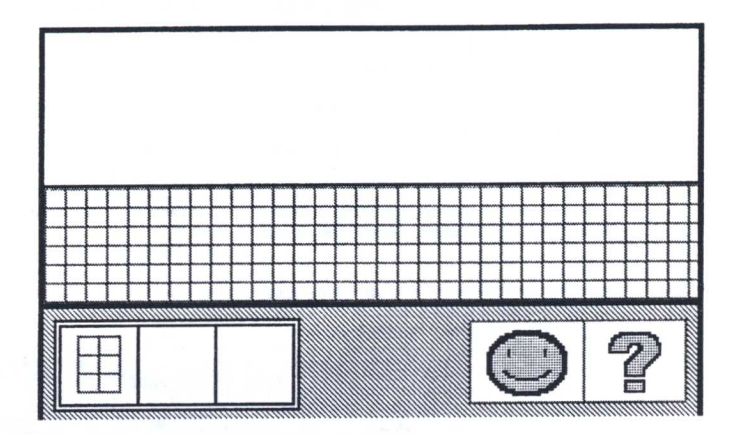

Descripción de la pantalla de trabajo

Podemos distinguir tres partes bastantes diferenciadas:

- Menú de iconos «sujetos».
- Menú de iconos «acciones».
- Zona de trabajo.

#### *Menú de Iconos sujetos:*

 $\bf 8$ 

Situados verticalmente, en la parte izquierda de la pantalla, cuenta con cinco iconos.

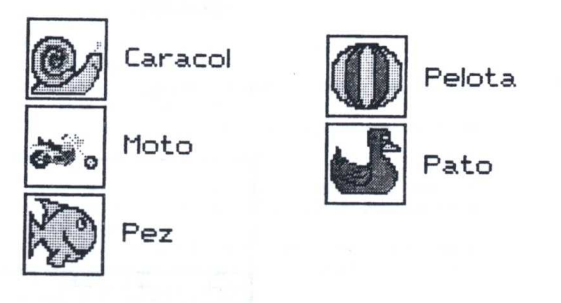

Menú de iconos acciones:

Situados de forma horizontal en la parte inferior de la pantalla.

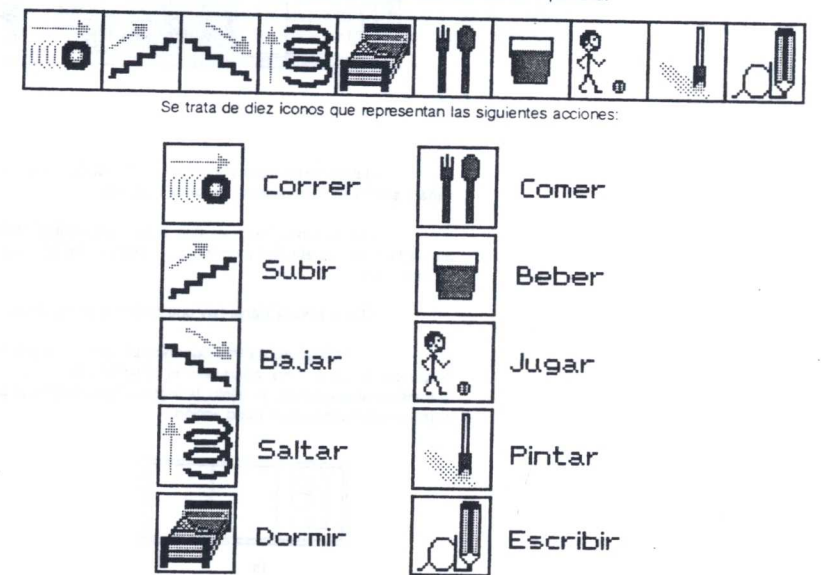

9

#### Zona de trabajo

Ocupa la mayor parte de la pantalla, y a su vez se encuentra dividida en tres franjas:

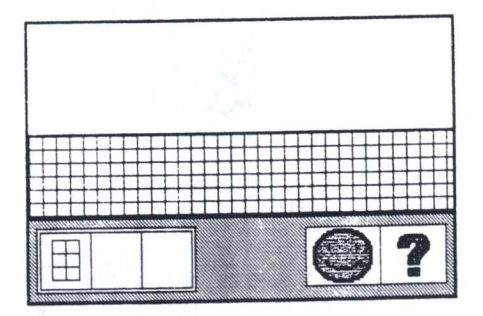

- La primera franja es una zona en blanco donde la frase seleccionada o escrita se representará de forma animada.

- La segunda franja es una zona cuadriculada donde aparece escrita la frase que el niño ha construido. Intenta imitar la cuadricula propia de una libreta.

- En la tercera franja hay que distinguir lo siguiente:

• Conjunto de tres cuadriculas destinadas a la escritura iconográfica. En la primera aparecerá el determinante (el o la) de forma automática al seleccionar el sujeto, la segunda está reservada para el icono sujeto y la tercera para el icono acción.

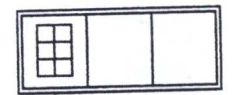

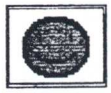

• Cara sonriente. Icono de animación/evaluación:

En la primera modalidad de trabajo, al pulsar este icono se produce la animación de la frase escrita.

En la segunda modalidad, al pulsar este icono aparece una de estas opciones:

- Seis caras sonrientes en la franja de animación que indican que se ha resuelto bien el ejercicio. En este caso al pulsar por segunda vez, se produce la animación de la frase.

- Seis caras tristes que indican lo contrario. Pasado unos segundos, estas caras desaparecen y el programa ofrece una ayuda al alumno.

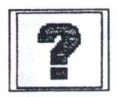

#### • Interrogación.

Permite cambiar a la segunda modalidad de trabajo. Cada vez que se pulse irá presentando frases escritas que el alumno deberá leer y posteriorment escribir mediante iconos en los lugares correspondientes.

#### 2.- OPCIONES DE TRABAJO

#### 2.1. Visualización del significado de las frases

Cuando utilizamos el programa por primera vez toda la zona de trabajo aparece completamente vacía. Los pasos que tendremos que dar para comenzar a trabajar son:

1º Seleccionar mediante el ratón el sujeto que el alumno desee o que interese al profesor. Una vez hecho esto, el sujeto seleccionado aparece automáticamente en la segunda cuadrícula de las tres destinadas a la escritura iconográfica. Además en la primera cuadrícula aparecerá simultáneamente el determinante que le corresponda.

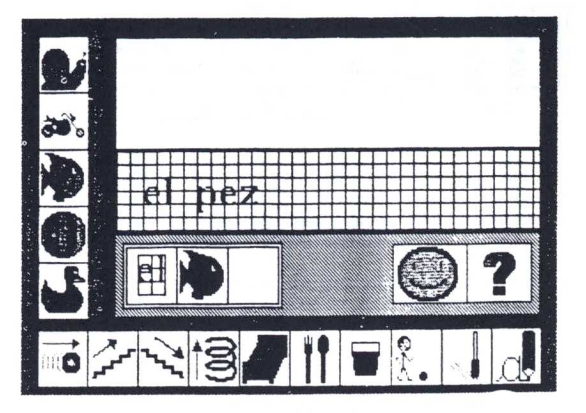

2º Seleccionar, posteriormente, la acción que queremos que el sujeto realice. El icono de acción seleccionado se sitúa en la tercera cuadrícula.

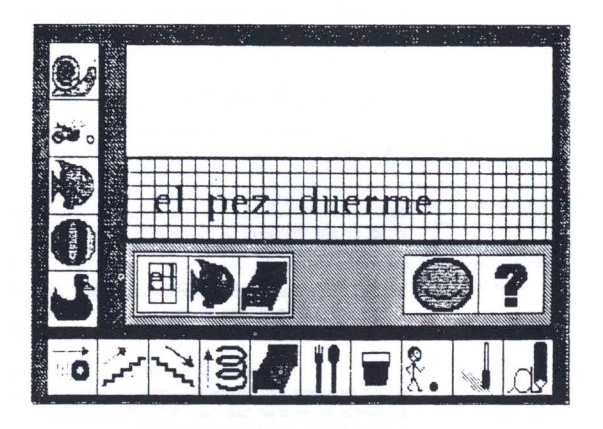

Como se puede observar en las dos figuras anteriores, al mismo tiempo que vamos construyendo la frase mediante iconos, ésta se va componiendo alfabéticamente en las cuadriculas destinadas al efecto.

Una vez llegados a este punto, el profesor dispone de todo el tiempo que desee para trabajar la frase que se ha construido.

Podrá intentar que el alumno lea la frase escrita, que ponga de manifiesto las correspondencia entre iconos y palabras, etc.

En el momento que el profesor y/o el alumno crean conveniente dar paso a la animación de dicha frase, sólo tendrá que pulsar con el ratón en el icono de la cara sonriente.

La animación se repetirá cada vez que realicemos esta acción.

2.2. Ejercicios de comprensión lectora

Para pasar a esta segunda modalidad de trabajo sólo tendremos que pulsar en el icono interrogación. En ese momento ocurrirá lo siguiente:

• Aparecerá una frase escrita en la franja cuadriculada.

- En las tres cuadriculas aparecen: el determinante, en la primera de ellas, y en las que restan dos cuadrados negros con una interrogación en el centro.

El alumno deberá leer la frase y seleccionar de los dos menús existentes los iconos que representan el sujeto y la acción de la frase escrita. Estos iconos sustituirán automáticamente a los dos cuadrados negros que aparecían en las cuadriculas de escritura iconográfica.

#### 2.2.1. Evaluación/ayuda.

El alumno ha terminado su ejercicio. Para saber si lo ha realizado correctamente recurre al icono de la cara sonriente:

\*Si está bien hecho, en la franja de animación aparecerá una tira de caras sonrientes que quedará ahí hasta que se pulse nuevamente el icono. En ese momento la tira de caras es sustituida por la animación de la frase correspondiente.

' Si el ejercicio está mal resuelto, la tira será de caras tristes, pero al contrario que en el caso anterior esta tira desaparece a los pocos segundos, para dar paso a un tipo de ayuda al alumno en forma de animación:

- Si el error se cometió al seleccionar el icono sujeto, la acción se representa mediante animación, pero en lugar del sujeto correspondiente aparece un cuadrado negro que lo sustituye. Al mismo tiempo, en las tres cuadrículas de escritura iconográfica, el sujeto erróneo es sustituido igualmente por el cuadrado negro con interrogación. Todo lo anterior indicará al niño dónde ha cometido su error, dándole opción a corregirlo.

- Si cometió el error al seleccionar el icono acción, se produce la animación de la frase con el sujeto que el niño seleccionó. A su vez en las tres cuadriculas de escritura iconográfica, el icono acción es sustituido por el cuadrado negro con interrogación.

-Si el error está en la selección de los dos iconos, fa animación se produce como en el caso descrito en primer lugar, pero en las tres cuadriculas de escritura iconográfica, los iconos sujeto y acción son sustituidos por dos cuadrados negros con interrogación.

Después de todos estos procesos de ayuda, el alumno tendrá una nueva opción para realizar correctamente el ejercicio. Si comete un nuevo error, al pulsar el icono evaluación (cara sonriente) la tira de caras tristes se repite para dar paso posteriormente a la animación de la frase. Pero a diferencia de los casos anteriores será ya el programa el que realice correctamente el ejercicio en las cuadriculas de escritura iconográfica.

Por último señalar, que las frases escritas que aparecen al pulsar el icono interrogación se construyen aleatoriamente utilizando los sujetos y las acciones del programa.

El profesor podrá pulsar tantas veces como quiera el mencionado icono hasta que aparezca una frase que crea conveniente para que el niño la trabaje.

#### 2.3. Volver a la primera opción de trabajo

Para ello tendremos que finalizar el ejercicio que se está realizando dentro de la segunda opción antes descrita. Una vez hecho esto, en lugar de pulsar nuevamente el icono interrogación, seleccionamos un icono sujeto que se instalará inmediatamente en la segunda cuadricula de las destinadas a escritura iconográfica. Al mismo tiempo, la franja de animación quedará completamente vacía, en la franja de escritura alfabética sólo aparecerá el sujeto seleccionado con su determinante y la cuadricula destinada al icono acción quedará en blanco a la espera de que seleccionemos alguno.

 $\mathcal{L}(\mathcal{L})$  . The set of  $\mathcal{L}(\mathcal{L})$ 

 $\sim 100$ 

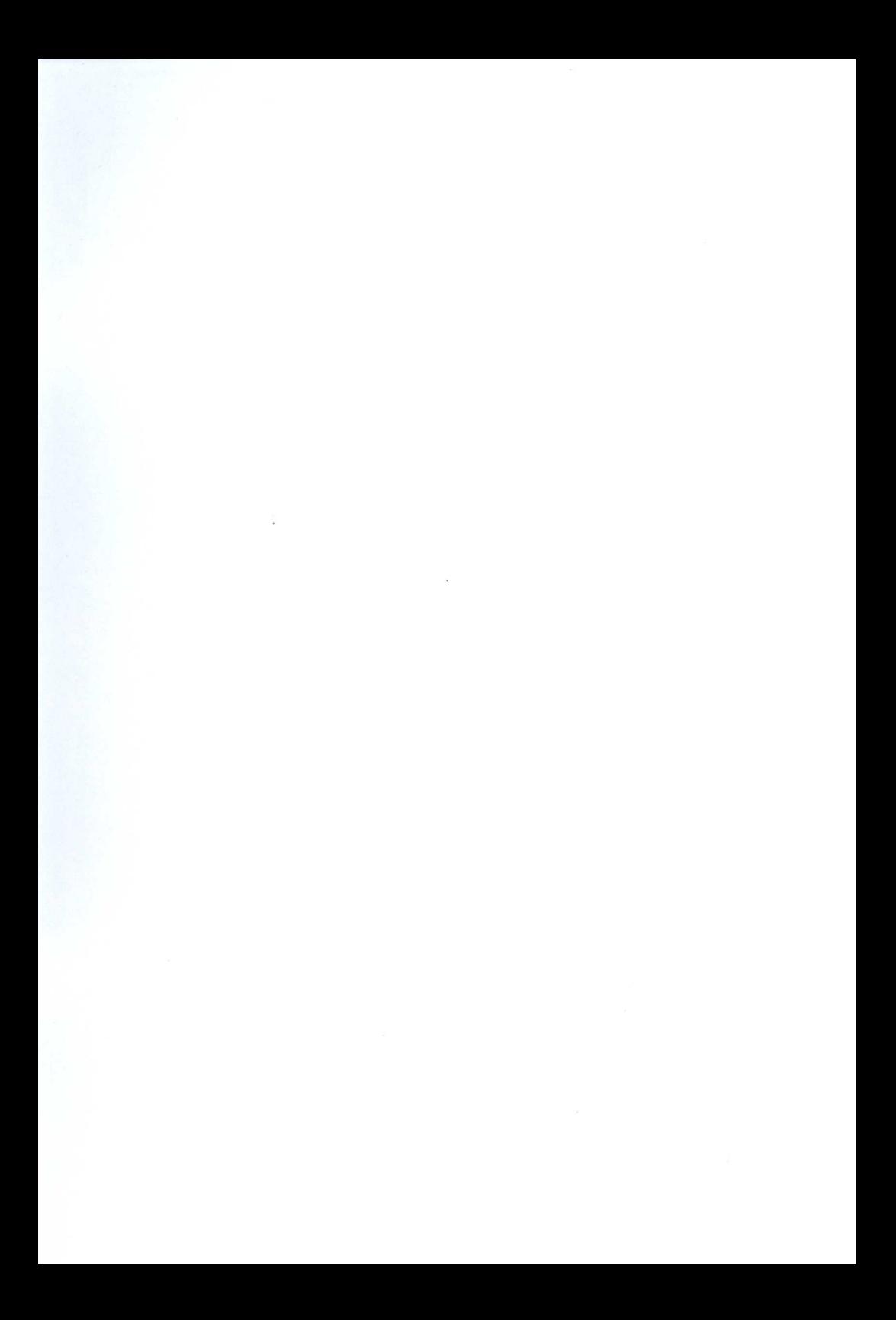

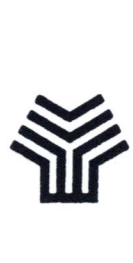

**Ministerio de Educación y Ciencia** Secretaría de Estado de Educación Programa de Nuevas Tecnologías de la Información y Comunicación

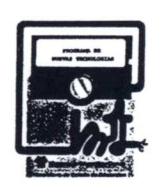